# **Manual de Integração**

# **API Transferegov – Módulo Projeto Básico – Planilha Orçamentária**

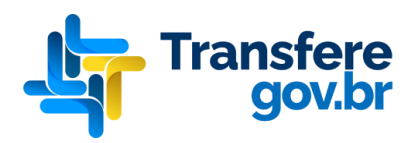

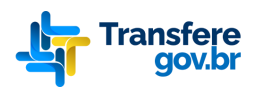

 **Manual da Integração da API Transferegov - Planilha Orçamentária de Obras**<br>**1990 - Manual da Integração da API Transferegov - Planilha Orçamentária de Obras** 

# **Histórico de Versões**

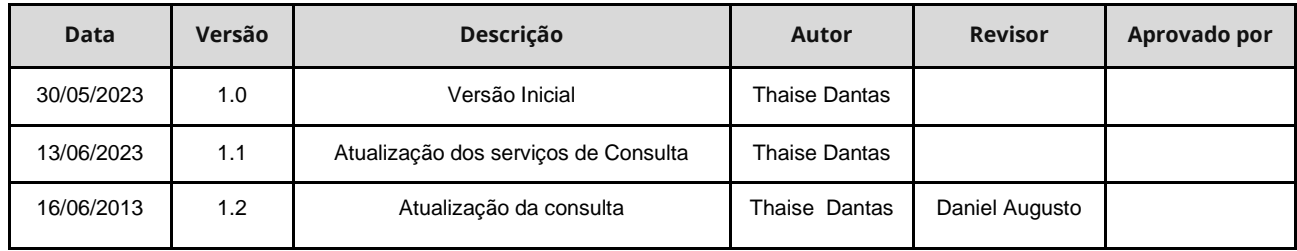

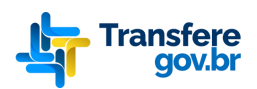

Manual da Integração da API Transferegov - Planilha Orçamentária de Obras

# **Sumário**

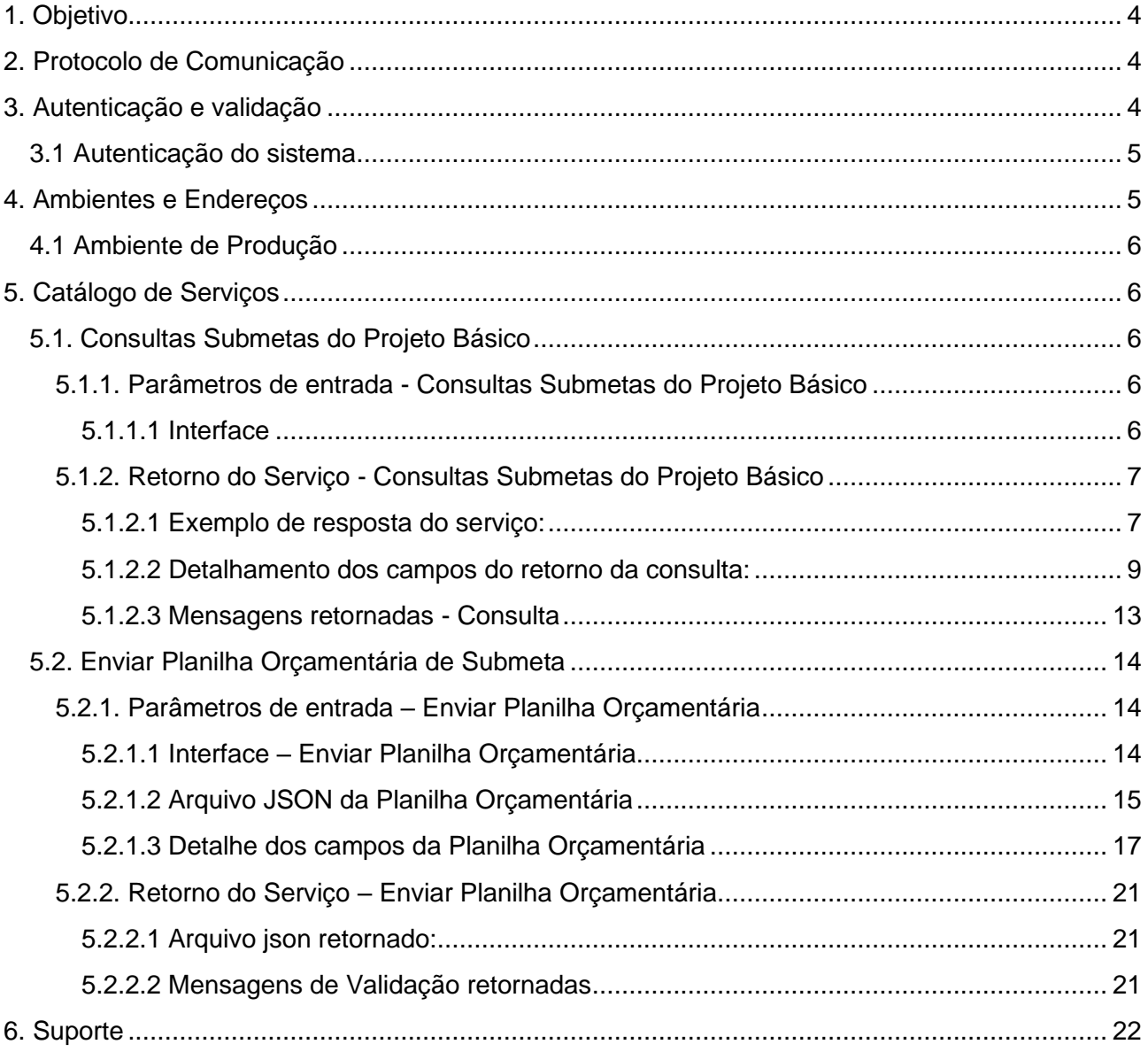

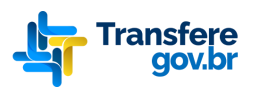

# <span id="page-3-0"></span>**1. Objetivo**

Este documento tem por objetivo fornecer as orientações técnicas necessárias para integração de sistemas a Planilha Orçamentária do módulo de Projeto Básico da plataforma Transferegov.

A API foi criado com o intuito de possibilitar a integração de sistemas externos diminuindo assim o esforço que o engenheiro tem ao registrar os mesmos dados em vários meios, uma vez a ferramenta de preenchimento seja integrada, não haverá necessidade de replicação dos dados manualmente.

# <span id="page-3-1"></span>**2. Protocolo de Comunicação**

O protocolo de comunicação utilizado é o REST - Representational State Transfer/ HTTP 1.1 e os dados trafegados utilizam a notação JSON - JavaScript Object Notation.

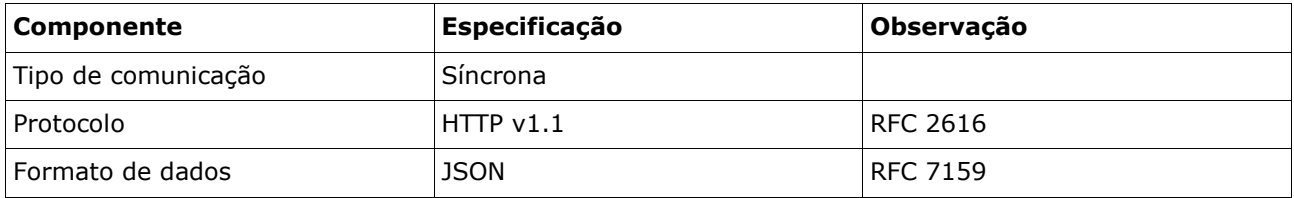

# <span id="page-3-2"></span>**3. Autenticação e validação**

Para utilização da API é necessário que o usuário esteja autenticado e que o sistema cadastrado esteja ativo no módulo de Sistema Externo na Esteira de Parceria da Plataforma Tecnológica Transferegov.br.

#### **3.1 Autenticação do usuário**

O usuário da aplicação deverá estar autenticado e possuir um dos seguintes perfis: Operador Financeiro do Convenente**,** Gestor de Convênio do Convenente, Gestor Financeiro do Convenente. A autenticação bem-sucedida retorna um Token JWT (JSON Web Token) com os dados do usuário criptografados, esse token servirá como parâmetro do *Authorization Header* de cada requisição. Nas **consultas o usuário**  pode logar com qualquer perfil do Transferegov ou usar o Acesso Livre, cujo usuário e senha são: guest. Na inserção será validado se o usuário é proponente do Projeto Básico que pretende atualizar.

A partir deste serviço o sistema obterá um token de Authorization a ser anexado a cada

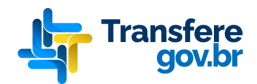

solicitação do sistema.

#### **Método: POST**

#### **URL:**

https://[idp.transferegov.sistema.gov.br/idp/jwt?](https://hom4.idp.transferegov.sistema.gov.br/idp/jwt)[us](https://hom4.idp.transferegov.sistema.gov.br/idp/jwt?usuario=00440630126&senha=Senha123)uario=login[&senha=m](https://hom4.idp.transferegov.sistema.gov.br/idp/jwt?usuario=00440630126&senha=Senha123)inha\_senha.'

Abaixo exemplo do retorno do login do usuário:

```
\overline{A}"token":
    "eyJhbGciOiJSUzIlNiIsInR5cCI6IkpXVCJ9.eyJpZCI6MiwiZXhwIjoxNjq1NDc0MTAwLCJpc3MiOiJzaWNv
    bnZpZHAiLCJhdWQiOiJhcHAiLCJjcGYiOiJndWVzdCIsIm5vbWUiOiJHdWVzdCIsImlhdCI6MTY4NTQ3MjMwMH
    0.BjbUdPCupGAOL6RbbE5xHYUao0yIjCKcSc-utM0Gttmjh2QYe4cTpA48mnOYnOYQI Z gJ9JXnxVFs0lrICi
    CVs5muN8fewIwpswHVnXvn2C4cEJqG5 cPOqof9yJpSKcttY9WV6au8nXp8A b zFy-IMBUzHNDzML5v38KUy-
    iZBs6fTyGcoOSuvEfoCqSXGnvlr01vJk48yRv-M5SGDtlPVvrI-CqfSP-mHQ0IzT3E1ZNkOVfJ5qnbKefF4ydQ
    FZPZyXd sxdBp 5EoVqKCy4MD4rkLCbN diExP1Y5 zc2lyEeSRFaGt4B7DorQw0CnZTPGzuwyqLkEHTYURZMw
\overline{\mathbf{r}}
```
**STATUS CODE:**

**200 –** Sucesso – Autenticação realizada com sucesso

**401 –** Não autorizado – Usuário não possui credenciais de autenticação válidas para acessar o recurso.

**500 –** Erro interno no servidor

#### <span id="page-4-0"></span>**3.1 Autenticação do sistema**

O **sistema externo** deve solicitar cadastro através de ofício. No momento do cadastro, será enviado um e-mail com o Token JWT de acesso que identificará unicamente o sistema de origem e permitirá a confirmação da habilitação no acesso aos serviços desejados. Este deve ser adicionado como parâmetro **EP-CAD** no *Header* da solicitação.

O token de sistema externo deve ser informado no parâmetro no Header do cabeçalho HTTP. O acrônimo EP-CAD para Esteira de Parceria – Módulo Cadastro.

Exemplo:

```
header 'EP-CAD:
eyJhbGciOiJIUzI1NiJ9.eyJzdWIiOiJBUElfUFJPSkVUT19CQVNJQ08iLCJzaXN0ZW1hIjoiU2lzdGVtY:
m5vIGRlIG9icmFzIi.ZB7QqyVkvpDX46ulo9eCP-xTJTKWTgc9rlNUCX1xWsA'
```
# <span id="page-4-1"></span>**4. Ambiente e Endereço**

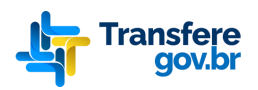

# <span id="page-5-0"></span>**4.1 Ambiente de Produção**

O ambiente de Produção pode ser acessado no endereço:

- Exemplo Interface Consultar Submetas: https://mandatarias.transferegov.sistema.gov.br/projetobasico/api/v1/po??nrproposta=28206&anoproposta=2018
- Exemplo Interface Enviar Planilhas Orçamentárias: https://mandatarias.transferegov.sistema.gov.br/projetobasico/api/v1/po?nrproposta=28206&anoproposta=2018&nrmeta=1&nrsubmeta=12

Esse ambiente requer um *token* de acesso específico que deve ser solicitado por meio de ofício cuja orientações estão no portal: <https://www.gov.br/transferegov/pt-br>

# <span id="page-5-1"></span>**5. Catálogo de Serviços**

### <span id="page-5-2"></span>**5.1. Consultas Submetas do Projeto Básico**

Este serviço retorna as submetas aptas a receberem uma Planilha Orçamentária do módulo de Projeto Básico do Transferegov.

#### <span id="page-5-4"></span><span id="page-5-3"></span>**5.1.1. Parâmetros de entrada - Consultas Submetas do Projeto Básico**

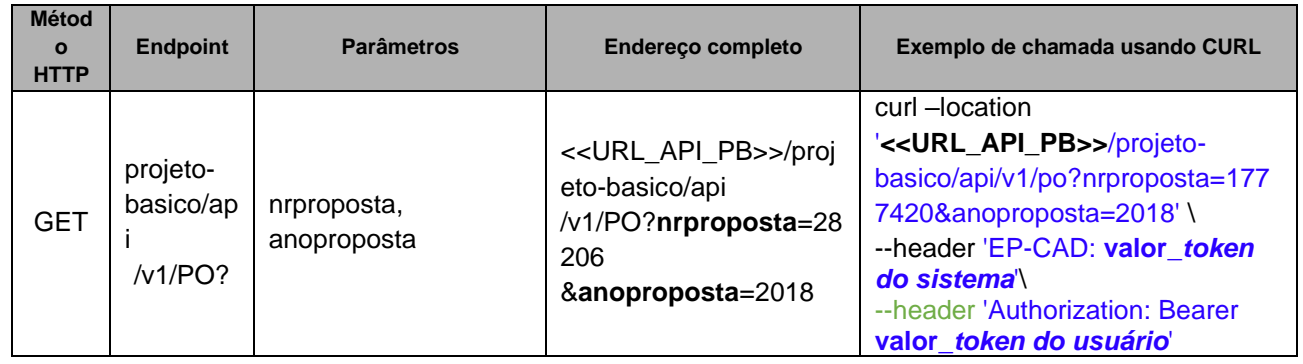

#### **5.1.1.1 Interface**

Onde:

**nrproposta:** Número do sequencial da proposta

**anoproposta:** Ano da proposta

**header 'EP-CAD:'**: Token gerado pelo cadastro de sistemas externos da Esteira de Parceria. **header 'Authorization:'** Token IDP gerado quando o usuário loga na aplicação.

Observação: em alguns casos ainda não temos o número do Convênio ou do Contrato de Repasse para o empreendimento, assim optou-se pelo número/ano da proposta.

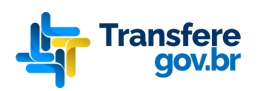

# <span id="page-6-1"></span><span id="page-6-0"></span>**5.1.2. Retorno do Serviço - Consultas Submetas do Projeto Básico**

**5.1.2.1 Exemplo de resposta do serviço:**

```
{
   "proposta": {
     "ano": 2018,
     "numero": 28206
   },
   "sistemaOrigem": "Gestao Obras",
   "qci": {
     "metas": [
          "numero": 1, 
          "descricao": "Reforma da sede da 2ª Companhia do 41º BPM/I.",
       {
          "submetas": [
\{ "regimeExecucaoObra": "Empreitada por Preço Global",
               "numLote": 1,
               "valorContrapartida": 0,
               "po": {
                 "indSubmetaViaAPI": false,
                 "duracaoObra": 6,
                 "dataBase": "03/2019",
                 "localidade": "SP",
                 "indDesonerado": true,
                 "previsaoInicioObra": "03/2019",
                 "indAcompanhamentoEventos": true
 },
 "descricao": "SERVIÇOS PRELIMINARES",
               "valorRepasse": 7740.18,
               "numero": 1
            },
\{ "regimeExecucaoObra": "Empreitada por Preço Global",
               "numLote": 1,
               "valorContrapartida": 0,
               "po": {
                 "indSubmetaViaAPI": false,
                 "duracaoObra": 6,
                 "dataBase": "03/2019",
                 "localidade": "SP",
                 "indDesonerado": true,
                 "previsaoInicioObra": "03/2019",
                 "indAcompanhamentoEventos": true
 },
 "descricao": "PINTURA",
               "valorRepasse": 45311.98,
               "numero": 7
 }
         ]
       }
     ]
   }
}
```
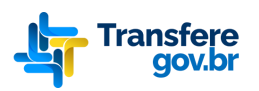

#### <span id="page-7-0"></span>**5.1.2.2 Detalhamento dos campos do retorno da consulta:**

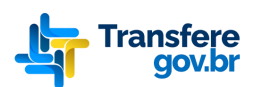

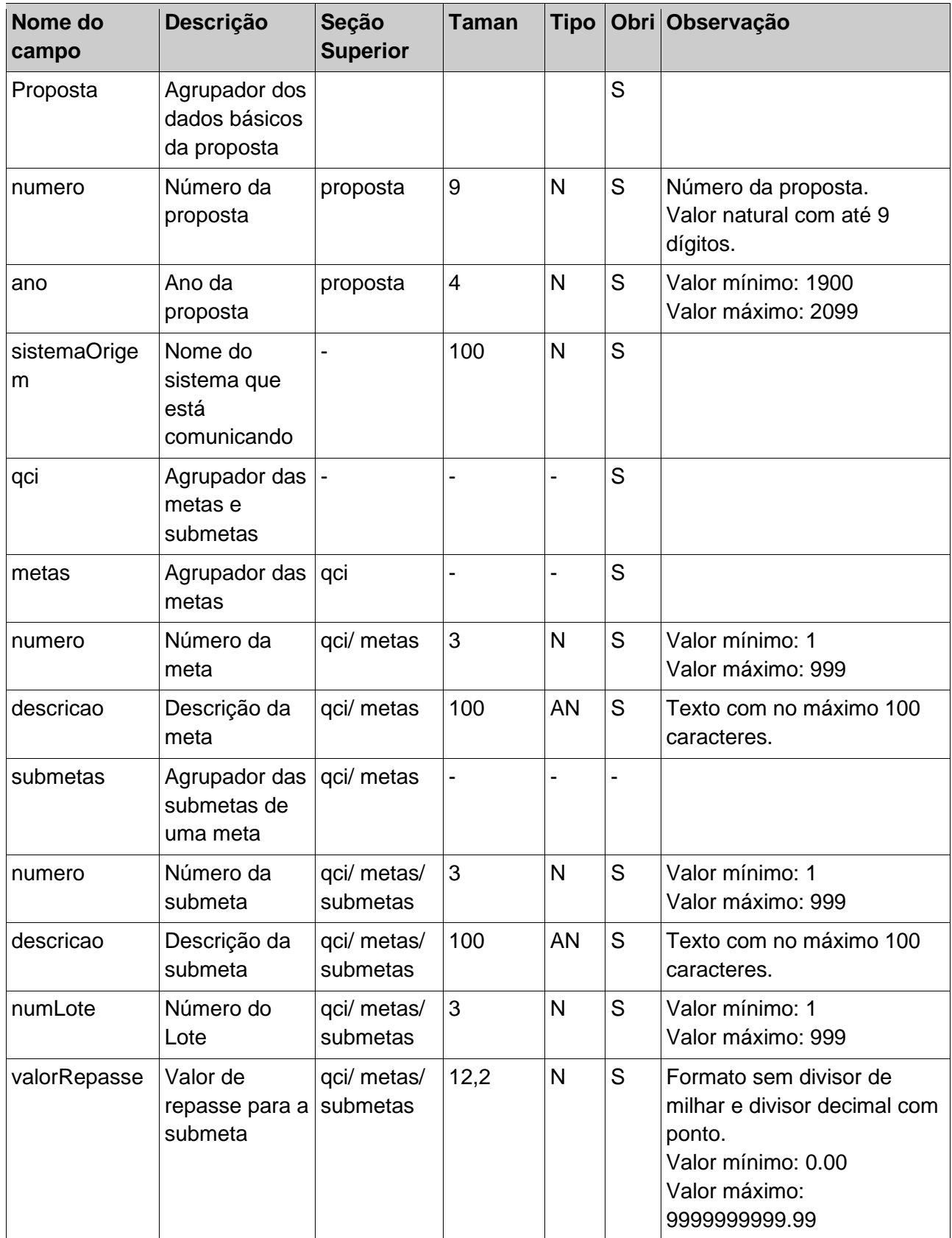

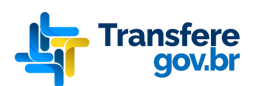

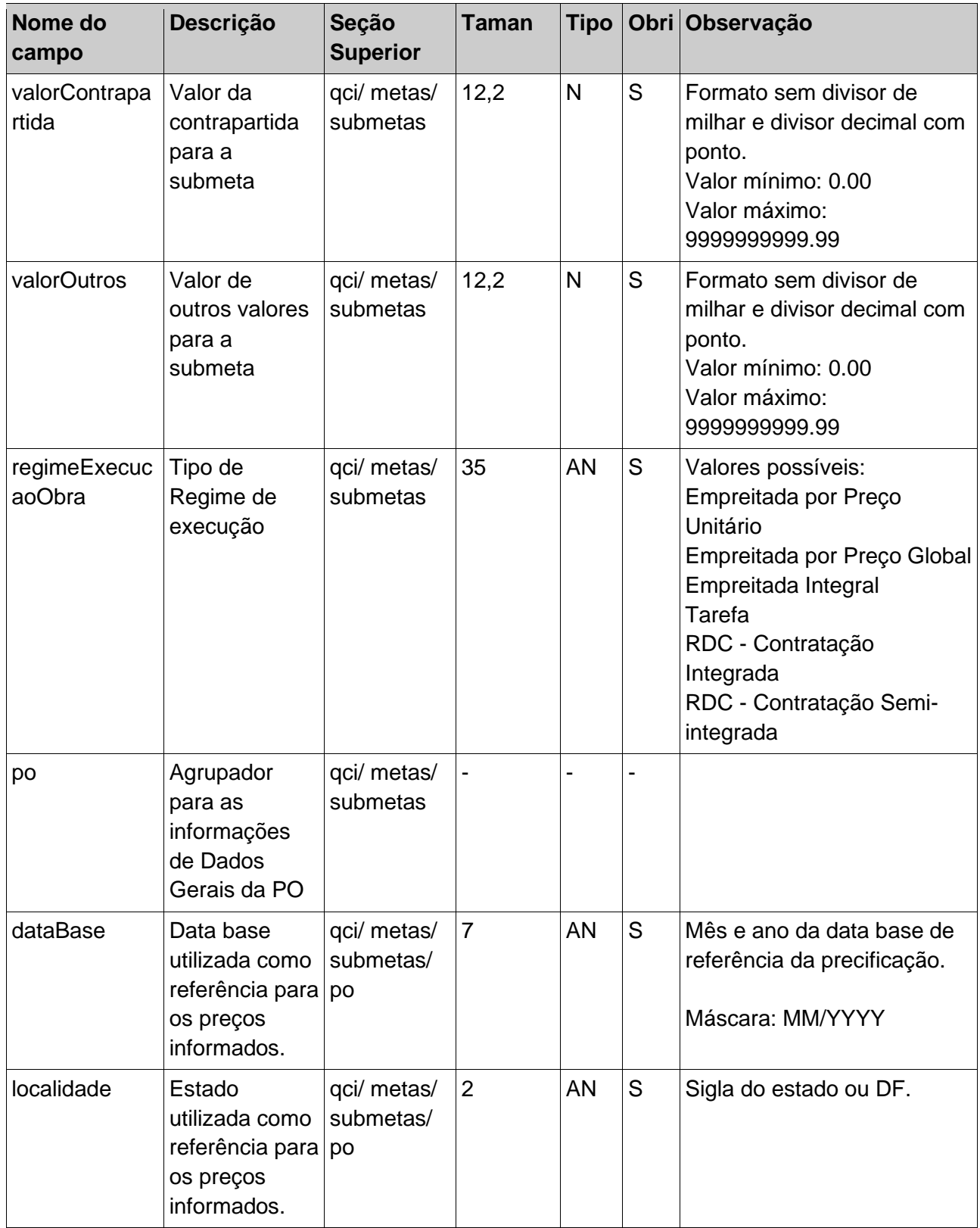

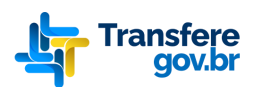

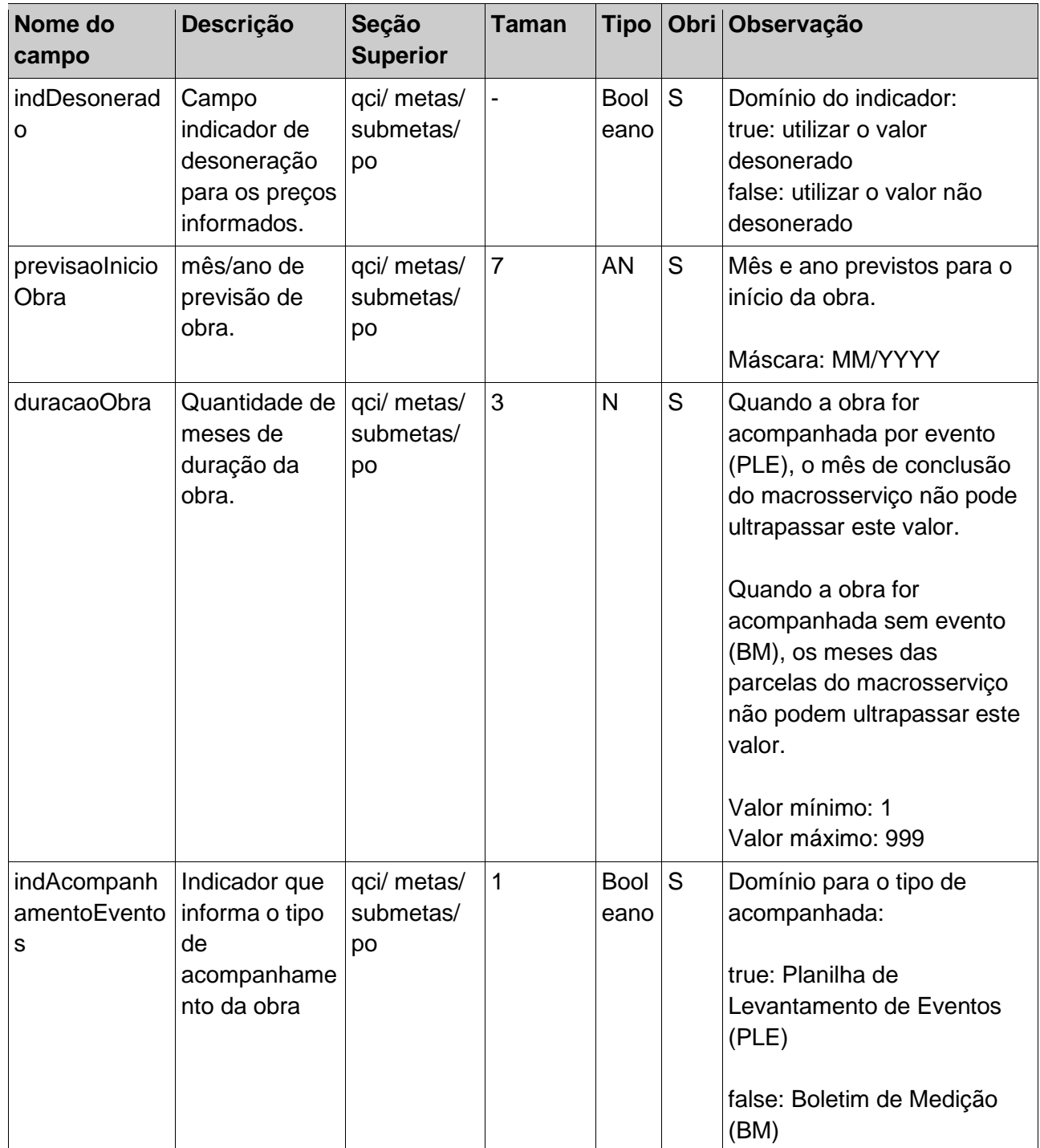

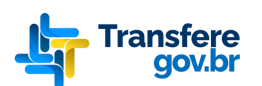

 **Manual da Integração da API Transferegov - Planilha Orçamentária de Obras**<br>**1999 - Manual da Integração da API Transferegov - Planilha Orçamentária de Obras** 

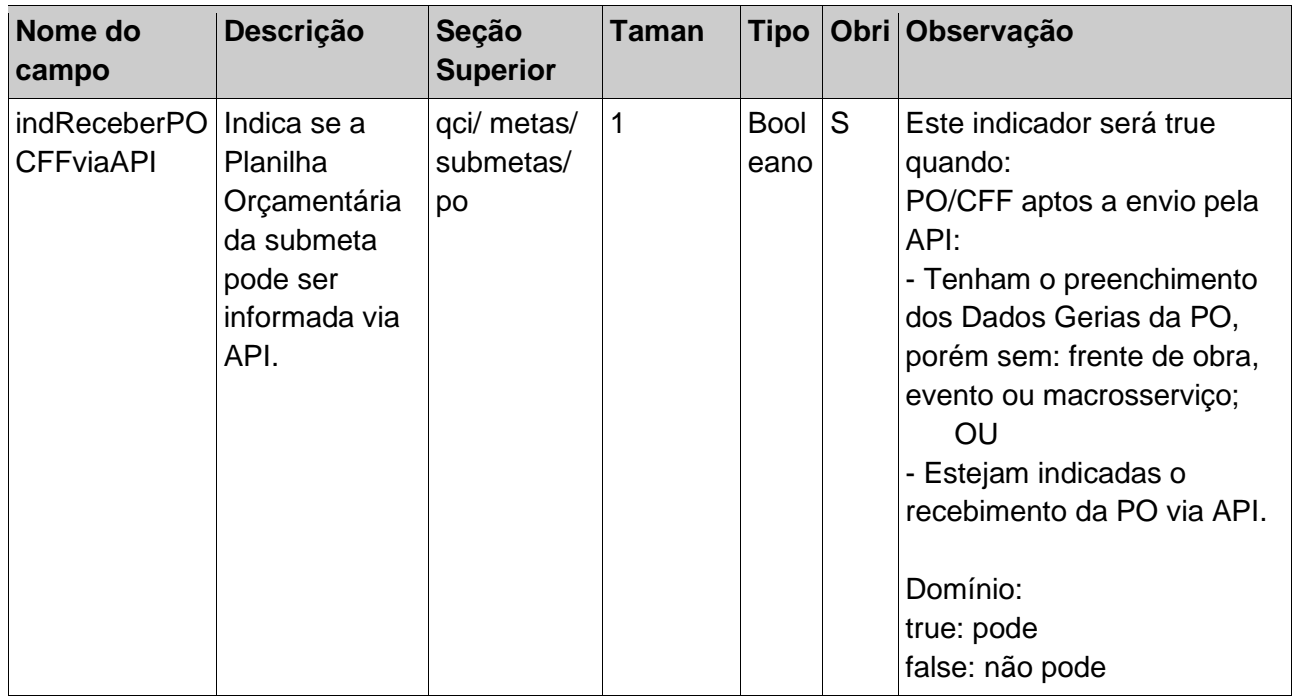

#### <span id="page-11-0"></span>**5.1.2.3 Mensagens retornadas - Consulta**

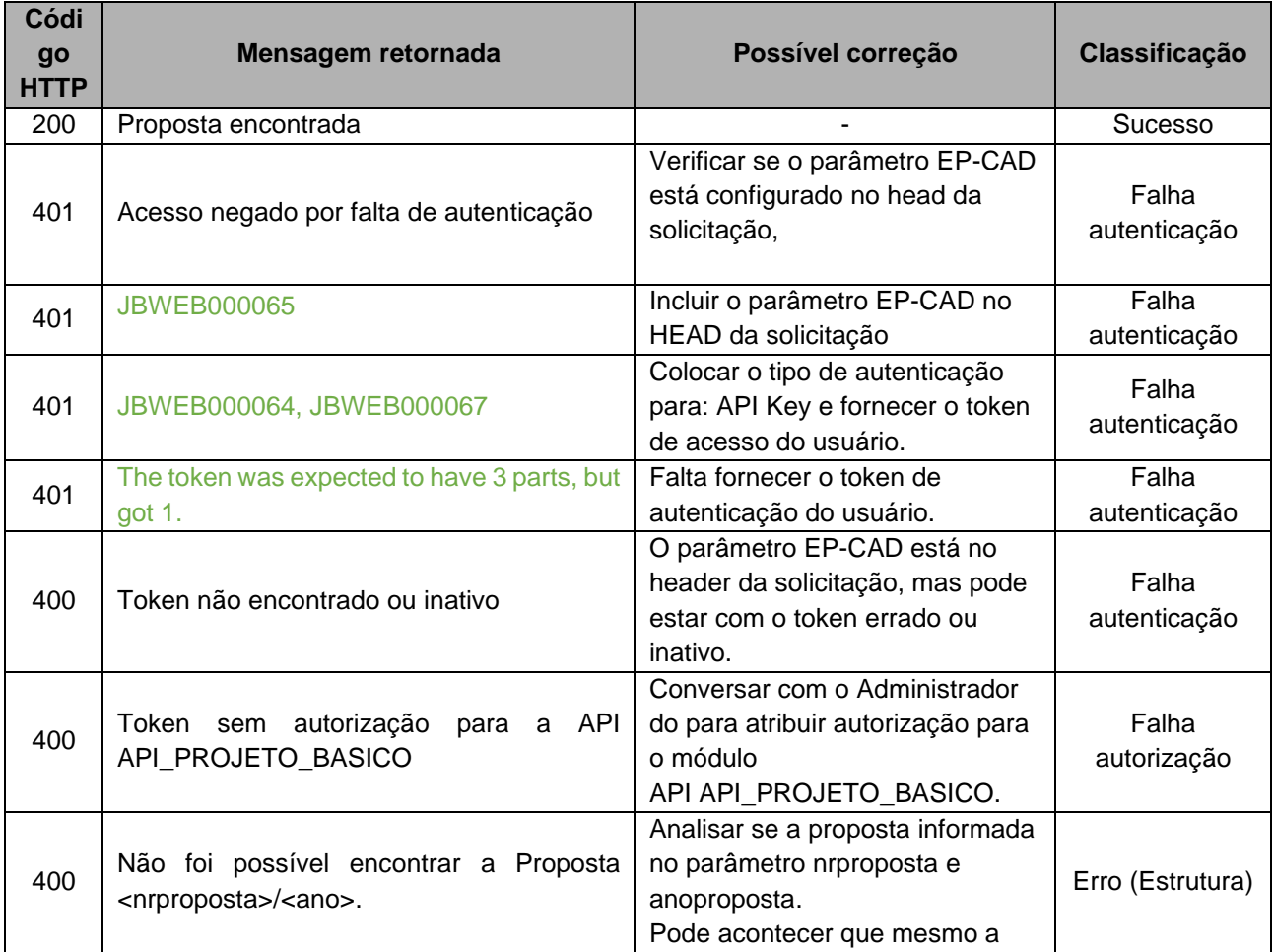

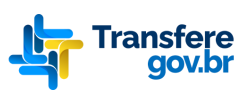

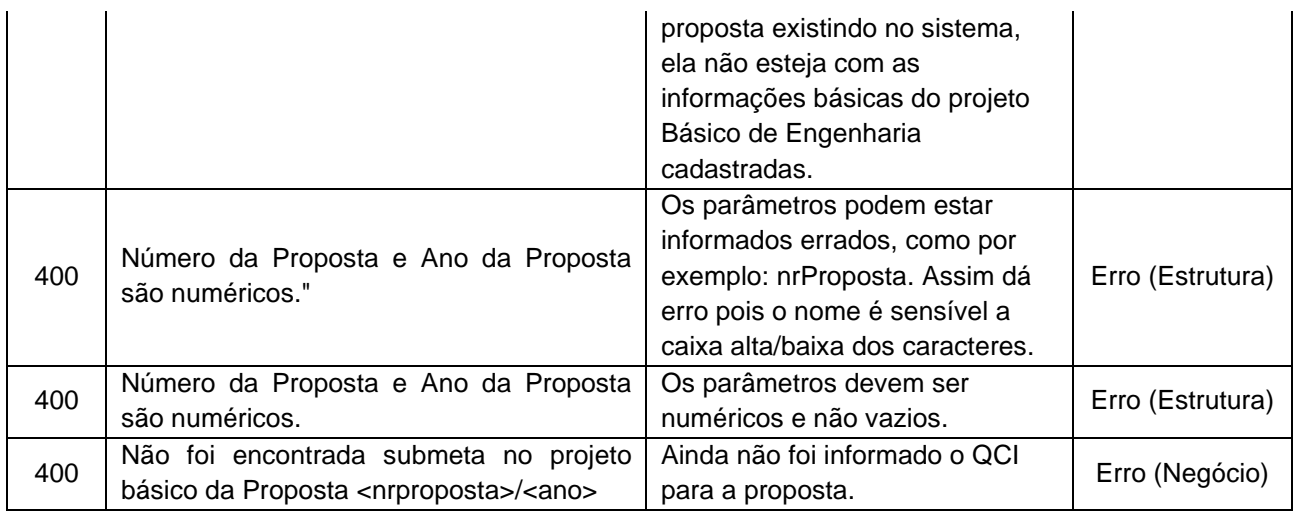

As mensagens erro são enviadas em formato de lista simples. Exemplo:

"errorMessage": "<<Mensagem de erro retornada>>"

#### }

 $\mathbf{I}$ 

Quando se trata de erro na estrutura da solicitação, a seguinte expressão antecede a mensagem do ocorrido:

#### {

"errorMessage": "Informações enviadas não estão com estrutura adequada. Erros encontrados em: <<Mensagem de erro retornada>>." }

# **5.2. Enviar Planilha Orçamentária de Submeta**

<span id="page-12-0"></span>Este serviço permite receber o cadastro de uma Planilha Orçamentária de uma submeta de do Projeto Básico.

**ATENÇÃO: Os dados anteriormente para a Planilha Orçamentária são sobrepostos com os novos informados.** 

#### <span id="page-12-1"></span>**5.2.1. Parâmetros de entrada – Enviar Planilha Orçamentária**

<span id="page-12-2"></span>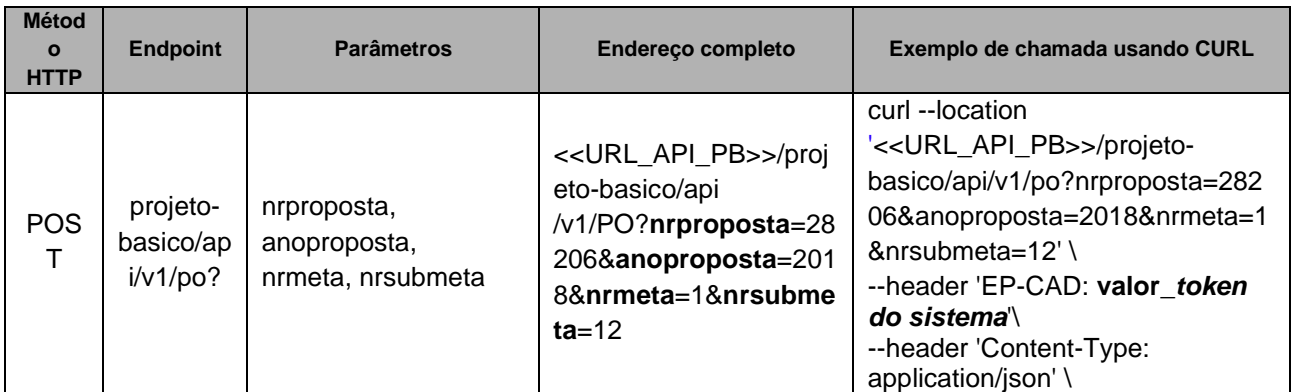

#### **5.2.1.1 Interface – Enviar Planilha Orçamentária**

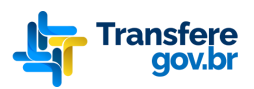

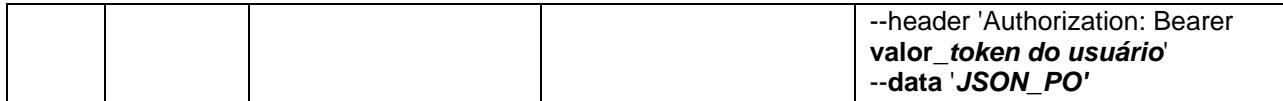

No qual:

**nrproposta**: Número do sequencial da proposta

**anoproposta**: Ano da proposta

**nrmeta**: Número da meta do Projeto Básico

**nrsubmeta**: Número da submeta do Projeto Básico

**header 'EP-CAD'**: token gerado pelo cadastro de sistemas externos da Esteira de Parceria. **header 'Authorization:'** Token IDP gerado quando o usuário loga na aplicação.

**Observação:** onde acima encontra-se *JSON\_PO*, deve-se incluir todo o JSON com os dados a serem submetidos. Apenas para fins de organização do layout do documento é que essa referência não consta no exemplo apresentado.

#### <span id="page-13-0"></span>**5.2.1.2 Arquivo JSON da Planilha Orçamentária**

O trecho a seguir deve ser enviado no formato JSON. Acima no exemplo ele é chamado de *JSON\_PO*:

```
{
   "proposta": {
     "ano": 2018,
     "numero": 28206
 },
   "sistemaOrigem": "Gestao Obras SERPRO",
   "qci": {
     "metas": [
\left\{\begin{array}{ccc} \end{array}\right\} "numero": 1, 
          "descricao": "Reforma da sede da 2ª Companhia do 41º BPM/I.",
          "submetas": [
\{ "numero": 1,
               "descricao": "SERVIÇOS PRELIMINARES",
               "valorRepasse": 7740.18,
               "regimeExecucaoObra": "Empreitada por Preço Global",
               "numLote": 1,
               "valorContrapartida": 0,
               "po": {
                  "indSubmetaViaAPI": false,
                  "duracaoObra": 6,
 "dataBase": "03/2019",
 "localidade": "SP",
                 "indDesonerado": true,
                 "previsaoInicioObra": "03/2019",
                 "indAcompanhamentoEventos": true
 }
             },
\{ "numero": 7,
               "descricao": "PINTURA",
```
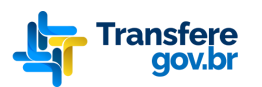

}

 "valorRepasse": 45311.98, "regimeExecucaoObra": "Empreitada por Preço Global", "numLote": 1, "valorContrapartida": 0, "po": { "indSubmetaViaAPI": false, "duracaoObra": 6, "dataBase": "03/2019", "localidade": "SP", "indDesonerado": true, "previsaoInicioObra": "03/2019", "indAcompanhamentoEventos": true } } ] } ] }

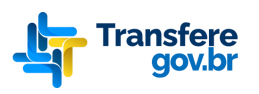

# <span id="page-15-0"></span>**5.2.1.3 Detalhe dos campos da Planilha Orçamentária**

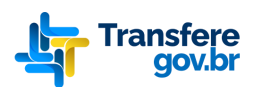

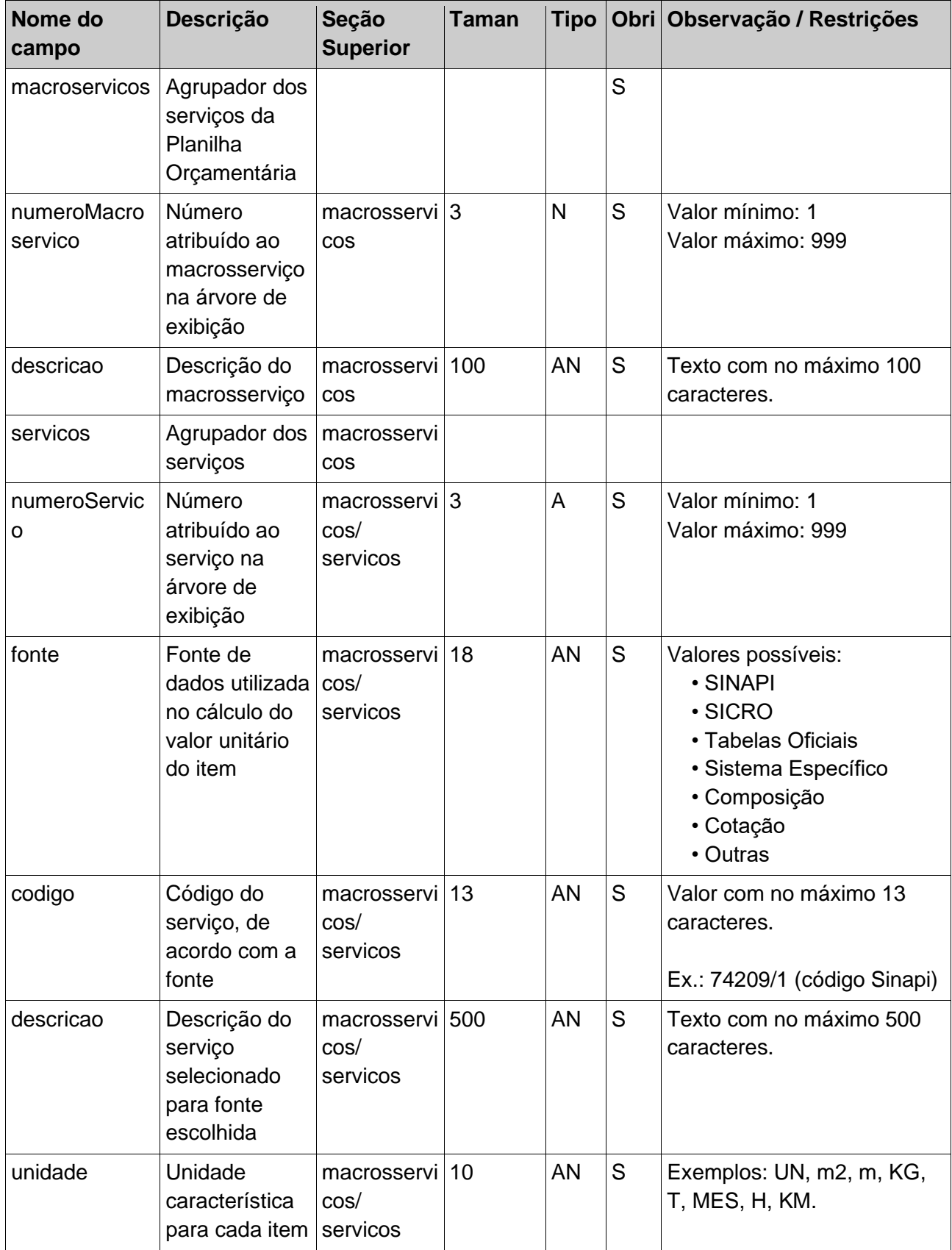

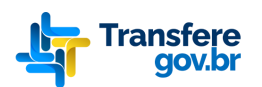

 **Manual da Integração da API Transferenza da Orçamentária de Obras**<br>**1999 - Manual da Integração da API Transferegov - Planilha Orçamentária de Obras** 

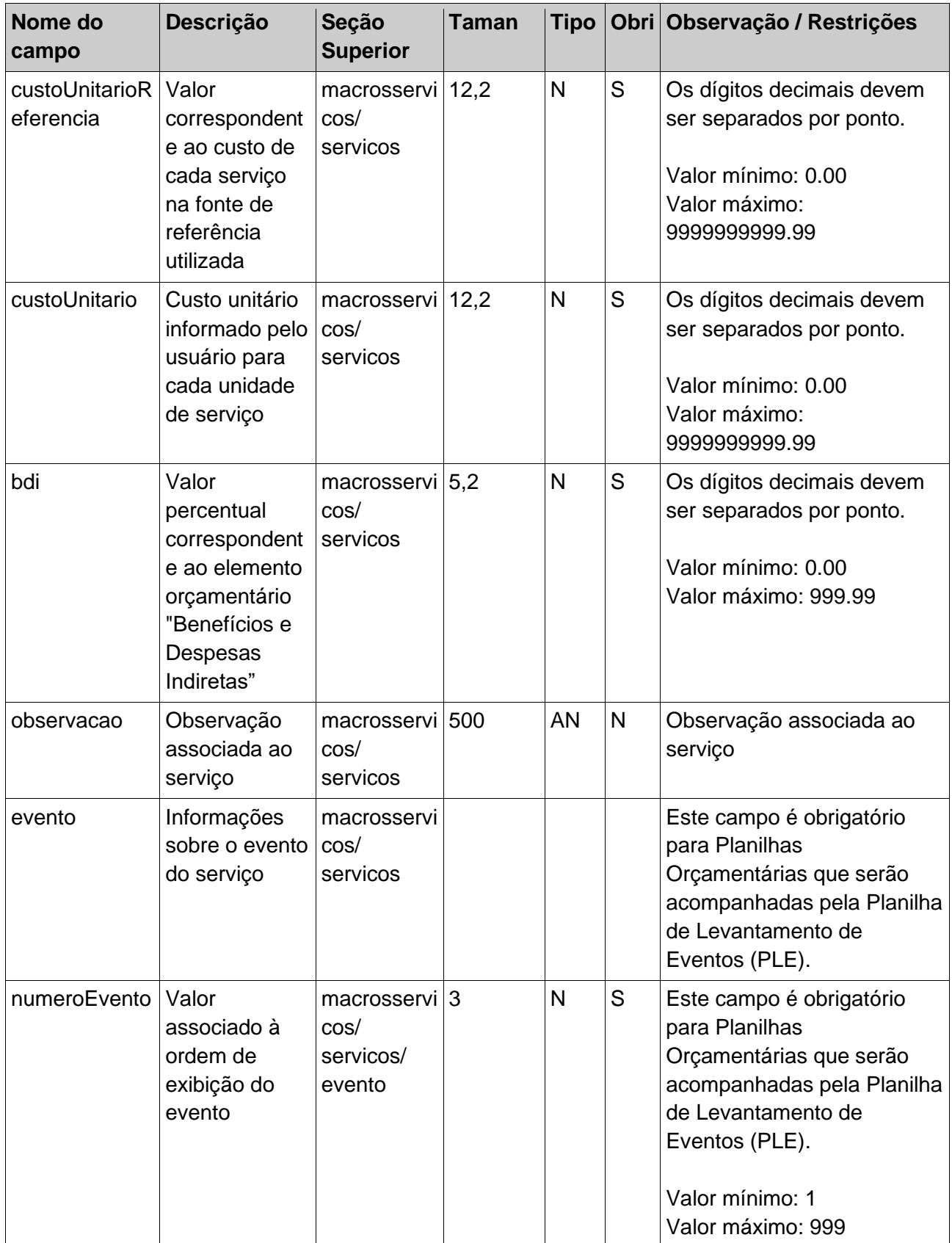

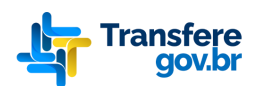

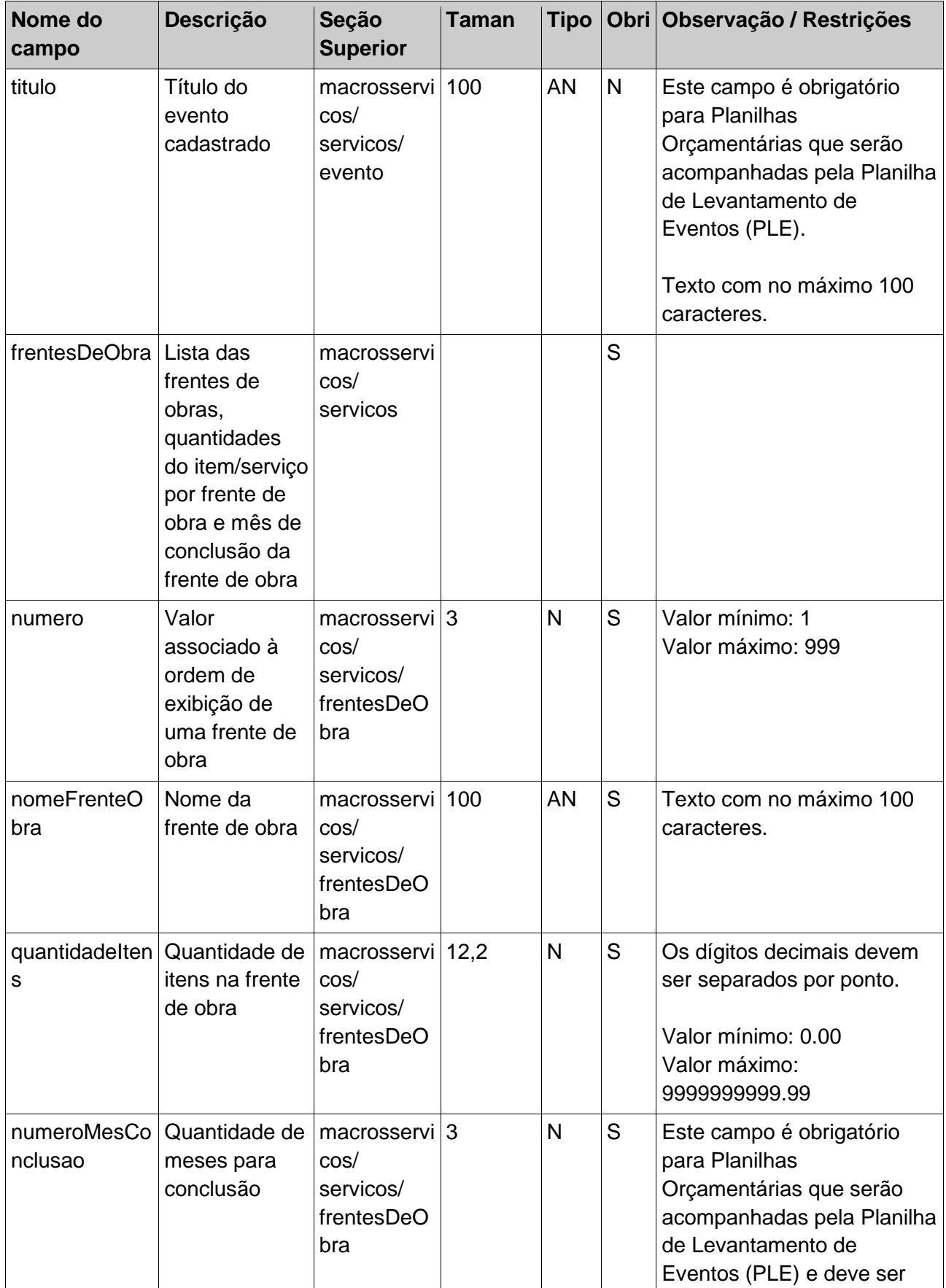

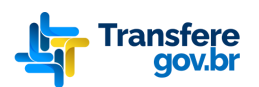

 **Manual da Integração da API Transferegov – Planilha Orçamentária de Obras**

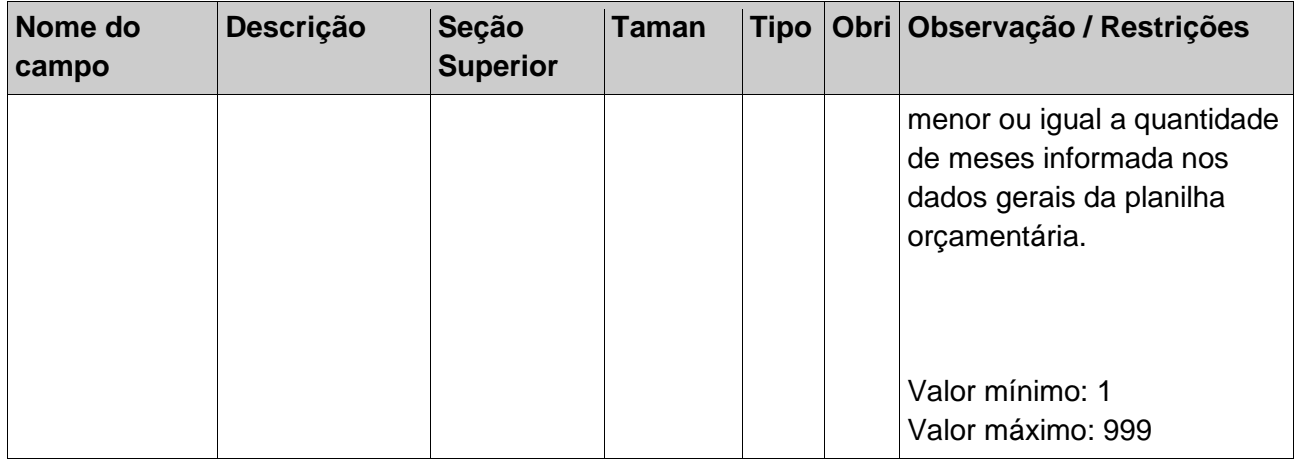

#### <span id="page-19-0"></span>**5.2.2. Retorno do Serviço – Enviar Planilha Orçamentária**

#### **5.2.2.1 Arquivo json retornado:**

<span id="page-19-1"></span>Em caso do sucesso o sistema realiza o seguinte retorno (exemplo):

#### **Sucesso**

Status 201 Created

{

```
 "proposta": "28206/2018",
```

```
proposition 2020.
```
 "mensagem": "A Planilha Orçamentária da Submeta 1.12 da Proposta 28206/2018 foi atualizada com sucesso" }

#### **Falha**

Status 400 Bad Request

{

"errorMessage":"Informações enviadas não estão com estrutura adequada. Erros encontrados em: Número da Proposta e Ano da Proposta são numéricos." }

# <span id="page-19-2"></span>**5.2.2.2 Mensagens de Validação retornadas**

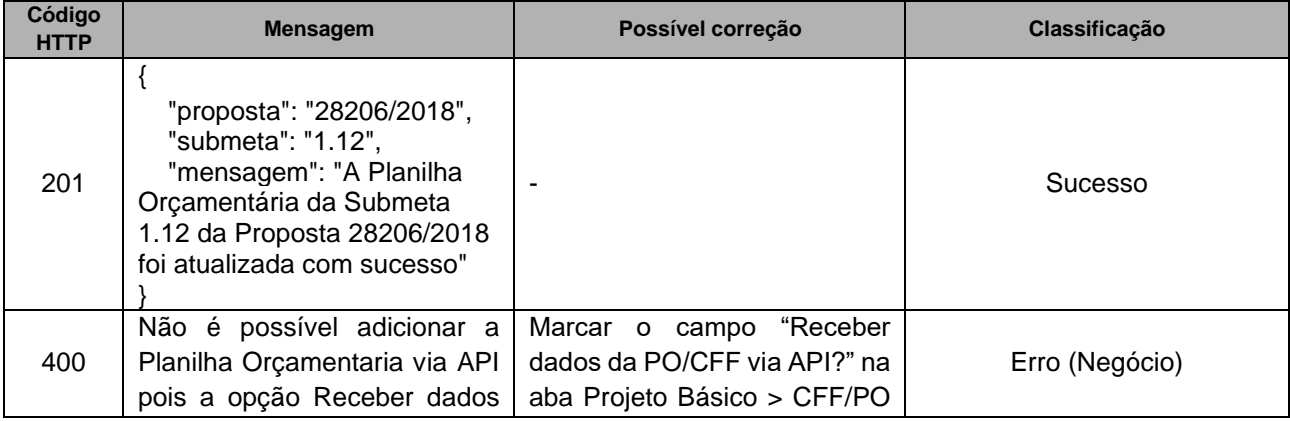

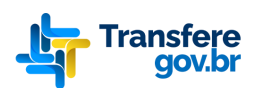

 **Manual da Integração da API Transferegov – Planilha Orçamentária de Obras**

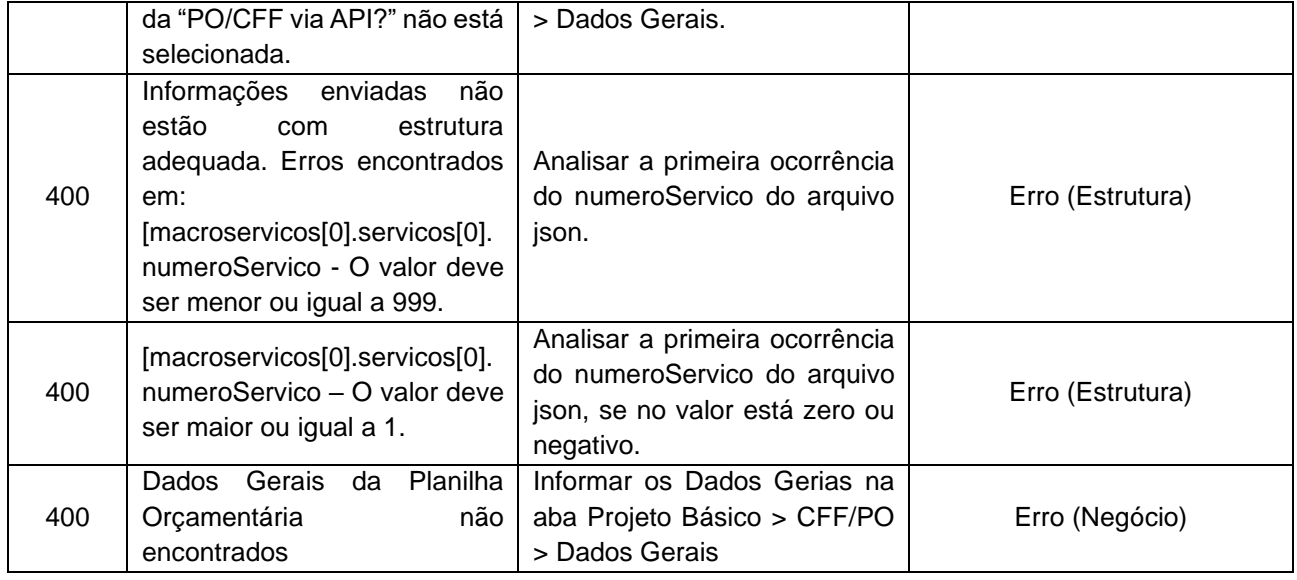

# **6. Suporte**

<span id="page-20-0"></span>Em caso de problemas durante o processo de integração do seu sistema com a API Transferegov, por favor entre em contato com o Ministério da Gestão e da Inovação em Serviços Públicos através do seguinte canal de comunicação: E-mail: [seges.api](mailto:seges.api-modulodeobras@gestao.gov.br)[modulodeobras@gestao.gov.br,](mailto:seges.api-modulodeobras@gestao.gov.br) com atendimento de segunda à sexta-feira.